# **Creating a template for a Rich Text Format or OpenDocument Text document, or Microsoft Word Document (DOCX)**

<span id="page-0-0"></span>Creating a template for a Rich Text Format or OpenDocument Text document, or Microsoft Word Document (DOCX)

You can create a document in .rtf, .odt, or .docx file format and add it to MagicDraw as a report template.

### <span id="page-0-1"></span>**How to create a template for a Rich Text Format or OpenDocument Text document, or Microsoft Word Document (DOCX)**

- 1. Open OpenOffice.org Writer or Microsoft Word for an \*.odt, \*.rtf, or \*.docx file. (To save a file as an \*.odt file in Microsoft Word, an add-on is required. You can get the add-on at [http://odf](http://odf-converter.sourceforge.net/)[converter.sourceforge.net/](http://odf-converter.sourceforge.net/).)
- 2. Add the Velocity Template Language codes to the template file.
- 3. Save the template file.
- 4. Add the template to MagicDraw.

When generating a document, Report Wizard will apply the text format used in writing the Velocity code.

#### For instance, when typing:

#set (\$var = "Hello World") **\$var Svar** *\$var* 

the generated output will be:

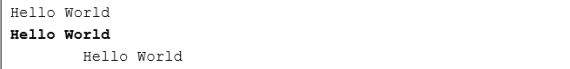

## <span id="page-0-2"></span>**Glossary**

Velocity is a Java-based template engine. It permits anyone to use a simple, yet powerful, template language to reference objects defined in Java code. Velocity is a project of the [Apache Software](http://www.apache.org/)  [Foundation](http://www.apache.org/), charged with the creation and maintenance of open-source software related to the [Apache](http://velocity.apache.org/engine/index.html)  [Velocity Engine](http://velocity.apache.org/engine/index.html). All software created at the Velocity project is available under the [Apache Software](http://www.apache.org/licenses/LICENSE-2.0.txt)  [License](http://www.apache.org/licenses/LICENSE-2.0.txt) and free of charge for the public.

## <span id="page-0-3"></span>More information about working with report templates in Report Wizard

To learn more about working with report templates, visit the following pages:

[Creating a template for an HTML, a text, an XML, or a DocBook document](https://docs.nomagic.com/display/MD190/Creating+a+template+for+an+HTML%2C+a+text%2C+an+XML%2C+or+a+DocBook+document)

[To create a template for a Rich Text Format or OpenDocument Text document, or Microsoft Word](#)  [Document \(DOCX\)](#)

[To create a template for an OpenDocument Presentation or Microsoft PowerPoint presentation \(PPTX\)](#)

[Creating a template for an OpenDocument spreadsheet or Microsoft Excel spreadsheet](https://docs.nomagic.com/display/MD190/Creating+a+template+for+an+OpenDocument+spreadsheet+or+Microsoft+Excel+spreadsheet)

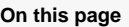

[Creating a template for a](#page-0-0)  [Rich Text Format or](#page-0-0)  [OpenDocument Text](#page-0-0)  [document, or Microsoft](#page-0-0)  [Word Document \(DOCX\)](#page-0-0) <sup>o</sup> How to create a [template for a](#page-0-1)  [Rich Text Format](#page-0-1)  [or OpenDocument](#page-0-1)  [Text document, or](#page-0-1)  [Microsoft Word](#page-0-1)  [Document \(DOCX\)](#page-0-1) • [Glossary](#page-0-2)

• More information about [working with report](#page-0-3)  [templates in Report Wizard](#page-0-3)